## 15 Plotting

## 15.1 Introduction to Plotting

Earlier versions of Octave provided plotting through the use of gnuplot. This capability is still available. But, a newer plotting capability is provided by access to OpenGL. Which plotting system is used is controlled by the backend function.

backend("fltk") selects the FLTK OpenGL system, and backend("gnuplot") selects the gnuplot system. The two systems may be used selectively through the use of the backend property of the the graphics handle for each figure. This is more fully explained in Section 15.3 [Graphics Data Structures], page 244.

## 15.2 Basic Plotting

Octave provides simple means to create many different types of two- and three-dimensional plots using a few high-level functions.

If you need finer control over graphics, see Section 15.4 [Advanced Plotting], page 260.

## 15.2.1 Two-Dimensional Plots

The plot function allows you to create simple x-y plots with linear axes. For example,

 $x = -10:0.1:10;$ plot (x, sin (x));

displays a sine wave shown in Figure 15.1. On most systems, this command will open a separate plot window to display the graph.

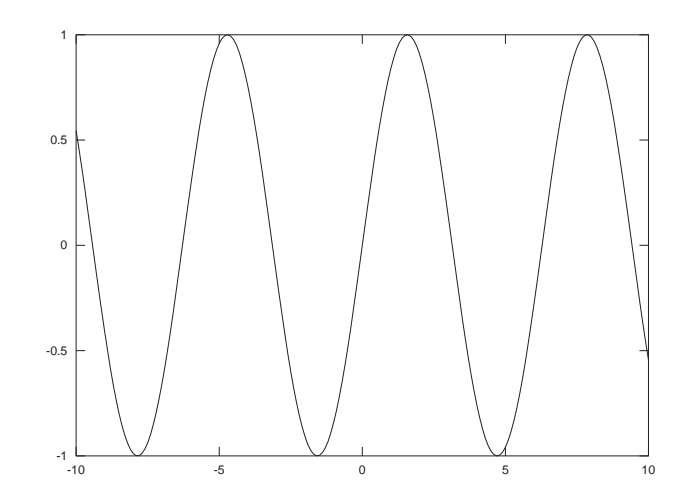

Figure 15.1: Simple Two-Dimensional Plot.

plot (y) [Function File]  $p$ lot  $(x, y)$  [Function File] plot  $(x, y, property, value, ...)$  [Function File]